## **Devolución de CLC**

Tabla de Contenido de Presente documento:

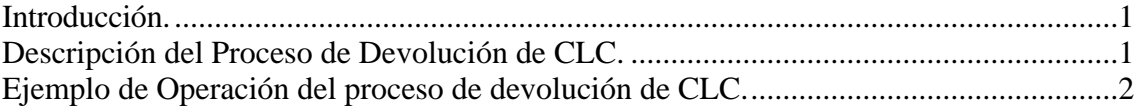

## **Introducción.**

Con el fin de que las Dependencias tengan conocimiento de cómo operará el nuevo proceso de **Devolución de CLC,** cuya funcionalidad quedará instalada en la instancia de SIAFF 2006 y 2007, se adjuntan las pantallas que ilustran dicha operación por parte del usuario del ramo.

## **Descripción del Proceso de Devolución de CLC.**

La nueva funcionalidad procederá únicamente para las CLC´s registradas por las dependencias, y que se encuentren debidamente aplicadas en el SIAFF; respecto a lo cual, la Tesorería de la Federación podrá devolver dichas CLC'S al capturista del ramo, siempre y cuando se encuentren en la etapa previa al de su envío al banco para su pago, es decir, se podrán devolver durante la etapa de revisión y/o autorización del proceso de programación de pagos.

El capturista del ramo recibirá un documento nuevo en su Ventana de Trabajo, conteniendo los datos de la CLC que ha sido devuelta y la razón por la que se devolvió.

El usuario solo tendrá la opción de avanzar el proceso y como resultado de tal operación, la CLC quedará cancelada y los recursos se restituirán automáticamente al presupuesto autorizado, en las claves que se hubieran afectado con la CLC.

En caso de que el proceso de este nuevo documento por la Devolución de CLC, no se avance, continuará el cargo al presupuesto en las claves afectadas por la CLC, es decir, no quedará disponible para ser ejercido.

Para los **rechazos de CLC'S**, que se registren desde el proceso de envío al banco, se continuará efectuando el procedimiento actual de emitir el Aviso de Reintegro correspondiente.

## **Ejemplo de Operación del proceso de devolución de CLC.**

Al conectarse a SIAFF con su usuario respectivo y con el Rol de Capturista de CLC; CAPT\_CLC\_RM o CAPT\_CLC\_UR, aparecerá la pantalla siguiente:

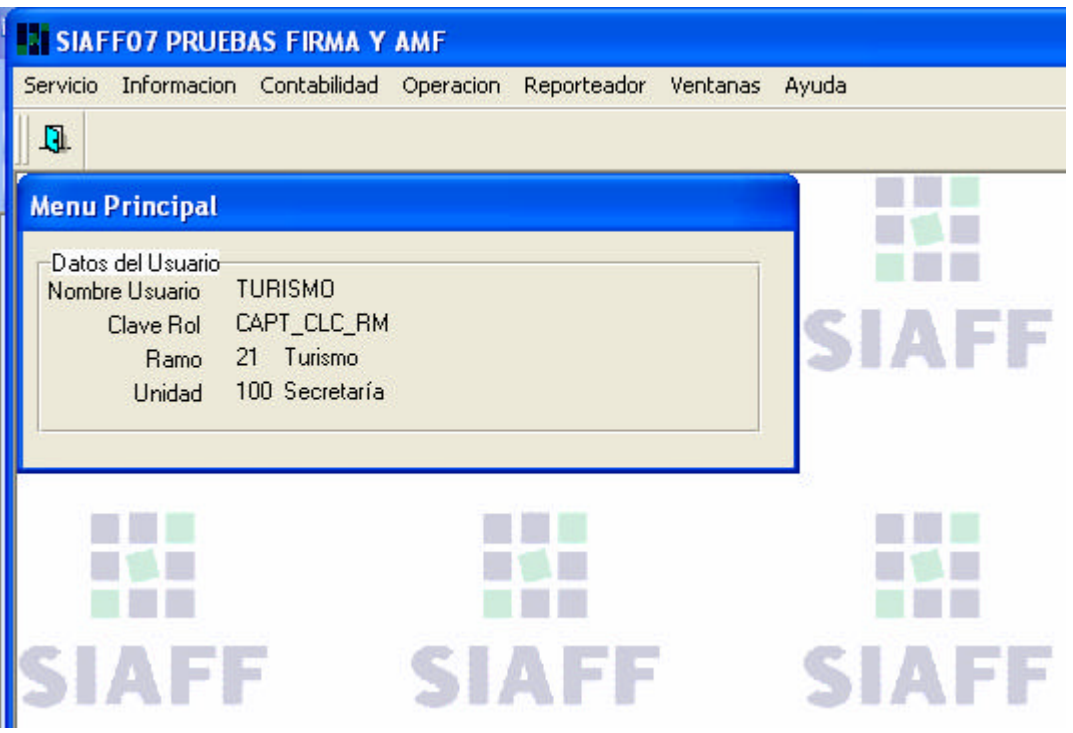

Y al Abrir su Ventana de Trabajo,

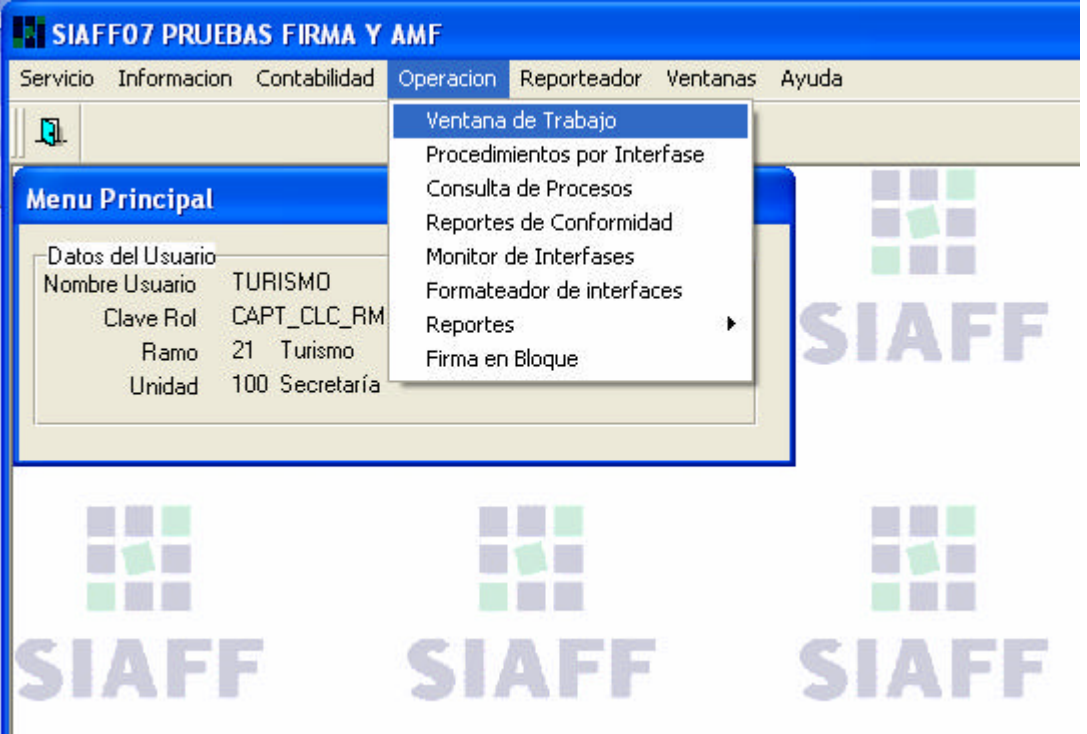

Aparecerá un proceso nuevo de "Devolución de Cuentas por Liquidar Certificadas"

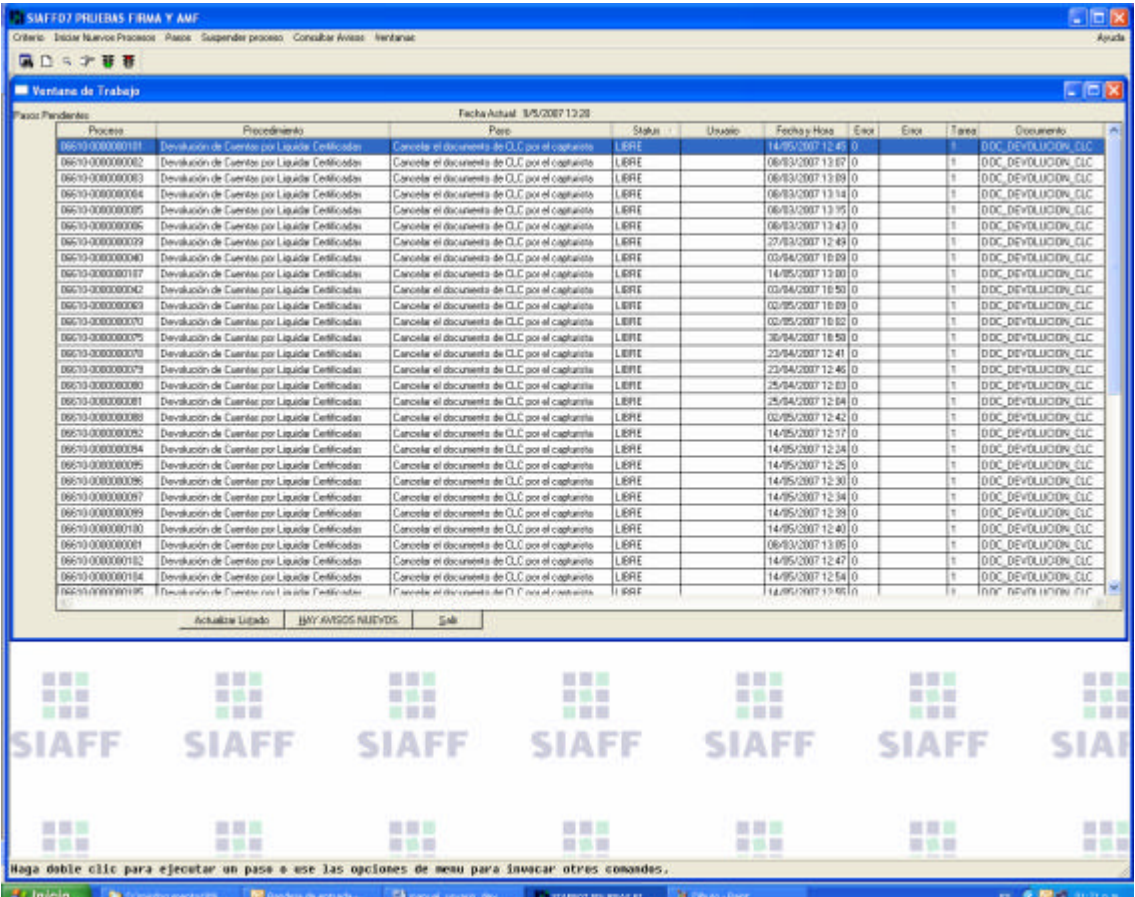

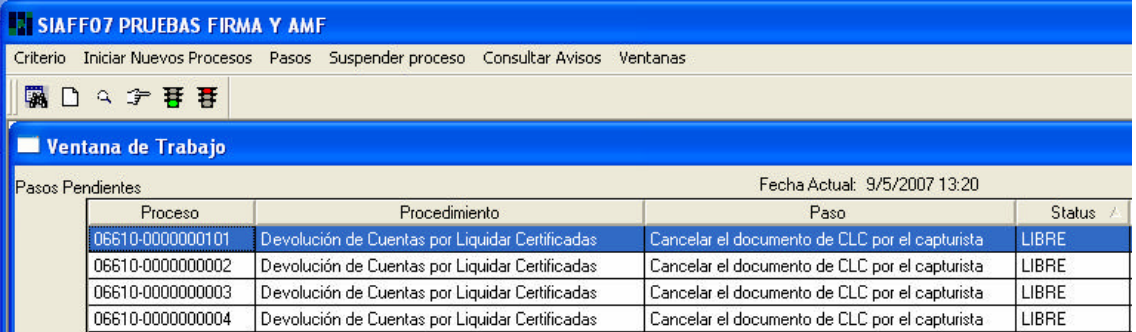

Al abrirlo o darle "doble clic" se abrirá el nuevo documento de Devolución de CLC:

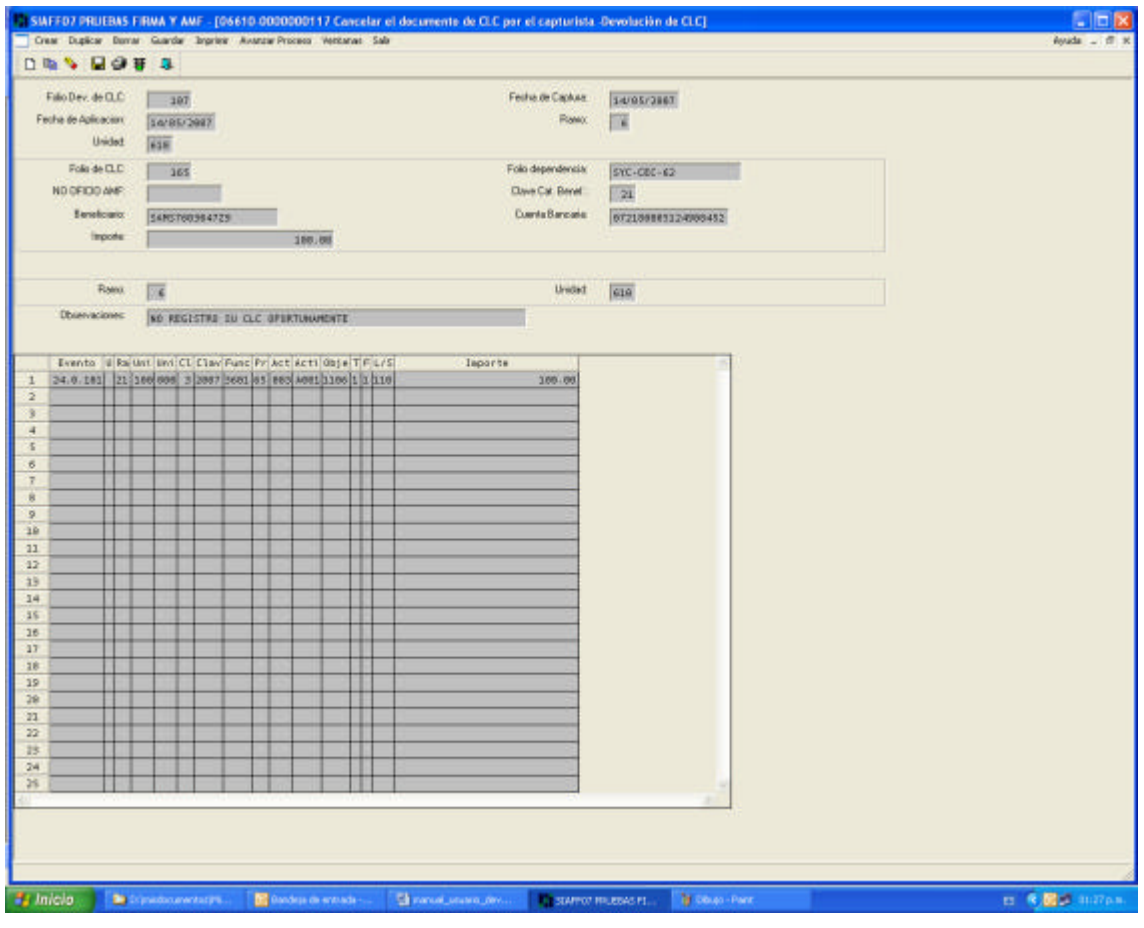

Que contiene los datos de la CLC devuelta y la razón por la que se devolvió:

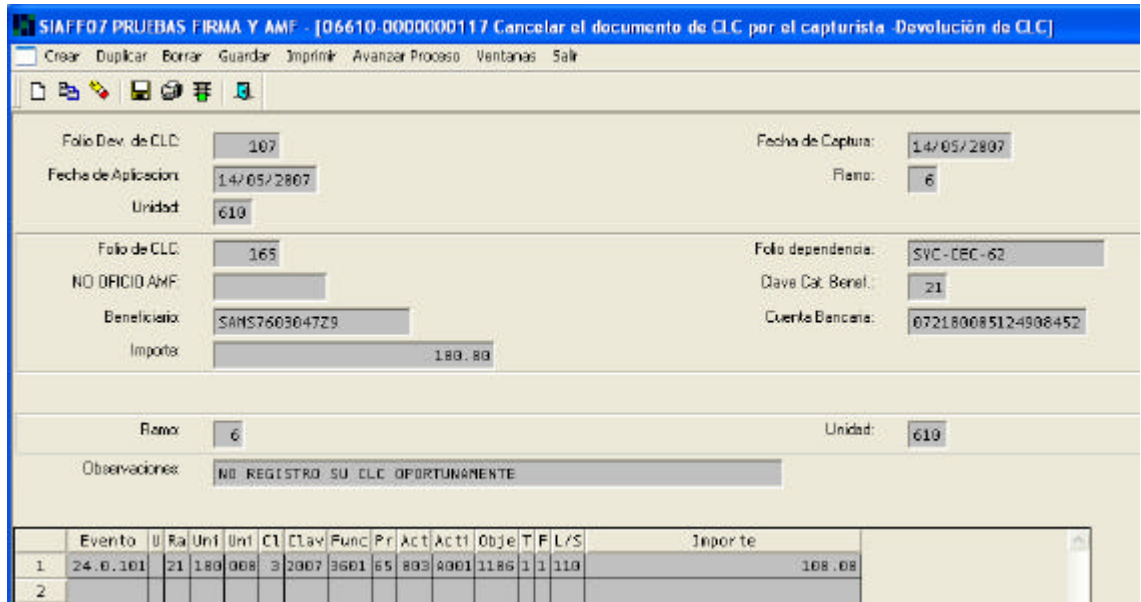

Como se puede apreciar, el documento esta totalmente cerrado (o en gris), por lo que no permite ningún tipo de captura.

Solo se tiene la opción de Avanzar el proceso, ya sea con el botón respectivo o con el Semáforo en Verde:

Avanzar Proceso

晋

Al avanzar el proceso, el documento presentara un número de folio:

Fortalecimiento al SIAFF

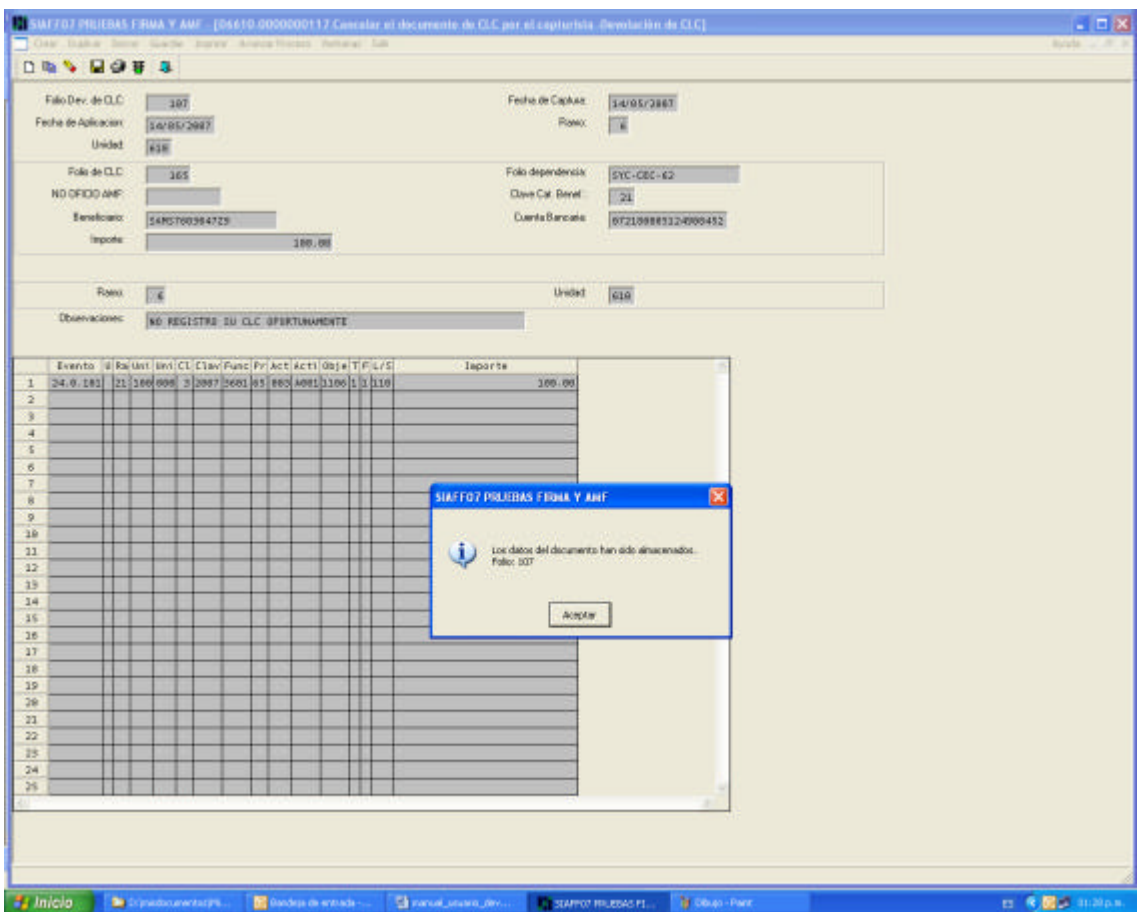

Y finalmente el paso será aceptado mediante el siguiente anuncio:

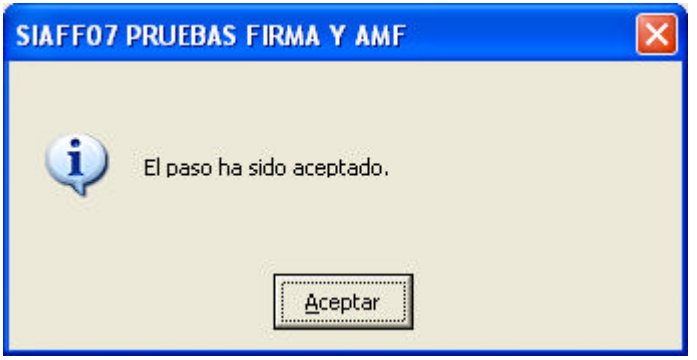

Con este paso se concluirá el proceso. El efecto que tendrá este proceso es que la CLC quedará cancelada y los recursos se restituirán de manera automática a las claves presupuestarias afectadas con la CLC.

Para cualquier duda favor de comunicarse al Centro de Atención a Usuarios.